Speciale

# Una goccia nel mare

## ovvero, come mantenere a punto la nostra macchina senza per questo andare sempre T TweakAll 1.2.3 a tavoletta!

Quando avevo vent'anni o poco più praticavo, senza alcuna pretesa di campionatura, il tiro a segno. Ricordo di aver comprato, di seconda mano, da un compagno d'avventure (perché d'avventura occorre parlare, eravamo negli anni settanta, anni di piombo e di contestazione globale, e anche un tagliaunghie veniva quardato come arma impropria; per sparare si cercava una cava abbandonata lontana da orecchie e occhi curiosi, e si apriva il conflitto a fuoco!) una pistola Manhurin, un'arma da tiro russa calibro .22, di pregevole fattura (come tutta la meccanica russa) ma dalle finiture praticamente inesistenti.

Decisi di migliorarne aspetto e prestazioni sottoponendola a un completo smontaggio, a una rifinitura manuale dei particolari, e alla completa lucidatura dello scatto che, come chi pratica tiro a segno sportivo sa bene, è la vera chiave

TweakAll, la madre di tutte le utility per accedere alle impostazioni di Windows. Non c'è giorno che ne se ne scopra una nuova interessante caratteristica

per raggiungere i migliori risultati in gara. Perciò, armato (nomen omen) di olio. tela smeriglio doppio zero, pietra da barbiere e olio di gomito, passai tutta la mattina di una domenica a lisciare, raffinare, lucidare a specchio.

Ma dovetti lisciare troppo perché mi accorsi, al riassemblaggio, di aver dotato la mia bella pistola di una scatto che fu battezzato subito, dai miei compagni di

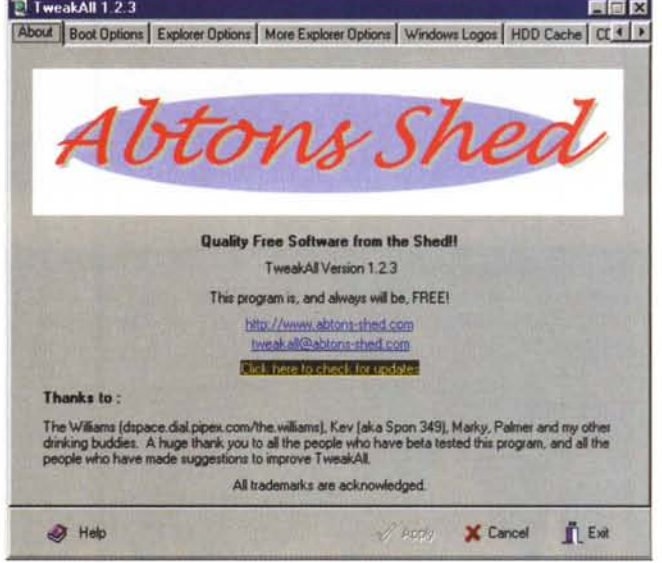

passione, "fonico". In pratica le superfici di scatto erano state talmente lisciate e portate al limite che bastava un grido per far sparare l'arma. Poiché ben difficilmente un brevetto del genere avrebbe

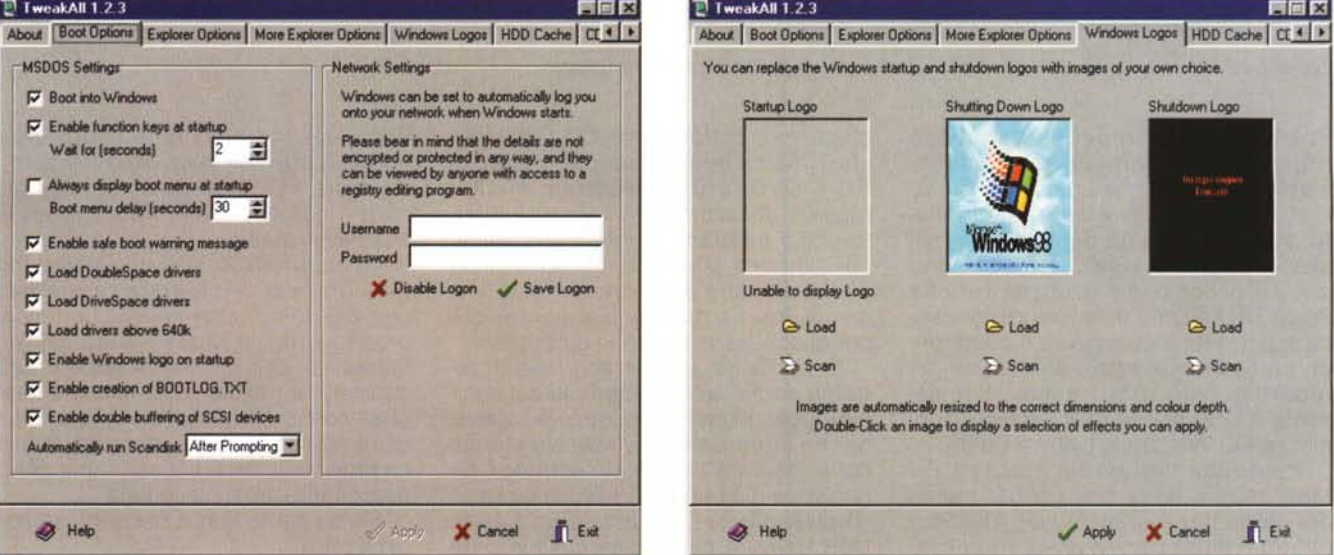

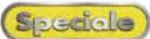

avuto fortuna commerciale, abbandonai la pistola in un cassetto fino a che, in maniera awenturosa, riuscii a venire in possesso di un ricambio, e la storia finì lì.

#### **Basta pazienza e olio di polso**

A che scopo, mi chiederete, cari lettori, questo preambolo? Semplice; a parte

T TweakAll 1.2.3 EEK CD-ROM Cache | Free Memory | Add/Remove | Send To | Run Programs | Security | Modem | 3dtx < | > Change Settings For This Device Dispositivo di Accesso remoto 圏 Maximum Transmission Unit **Recieve Window** C Use Windows Detault Setting **Uoe \/{•••• Del" SelIi'lg** C Use a setting of 576 (recommended)  $\cap$  Use 4 times the MSS size (recommended) G Use a custom setting [41] **• Uoe ••••••••• oelIilg ~** 景 Time To Live  $C$  32  $C<sub>64</sub>$  $C$  128  $G = 255$ C Default Currently Selected Values **Iotainun T'•••••••• UrjlMTUI** Maximum Segment Six<br>MSSI **Reciove \Ifrdaw IRININI** l **41** 32767 The MSS value is automatically calculated as MTU - 40. **• H",**  $\blacktriangleright$  Apply X Cancel IL Exit

l'aneddotistica sulle mie disavventure (mai che me ne venisse una buona!), volevo solo far capire che per migliorare le prestazioni del nostro PC è sufficiente anche soltanto un perfetto aggiustaggio per accontentare la maggior parte degli utenti. Ma non è detto che la persona che abita al piano sotto di me sia un fanatico di Internet, un giocatore incallito o un cultore di musica MP3. Che cosa si può

dei pezzi, una lisciatura dei contatti, un continuo controllo della compatibilità della nostra componentistica di base, senza per questo spingere continuamente al massimo, spremendo fino all'ultima goccia di sangue dalle vene del nostro amato processore. E ancora, non è mica detto che tutti desiderino viaggiare su una formula 1; probabilmente c'è tanta gente che sacrifica volentieri un po' di velocità (tanto, a che servono cento tigri nel motore quando c'è un asino al volante?) per

> barattarla con facilità e confortevolezza d'uso. Dimostrando poi, in antitesi con quel che vuole dire il proverbio, che tante gocce nel mare non fanno altro che

> Veniamo a noi. AI momento dell'acquisto di un Pc, tutti sono sicuri di possedere la macchina assolutamente ottimizzata, in fatto di prestazioni e velocità. Ma non è certo vero! I costruttori, come dicevamo anche nell'articolo precedente, usano una particolare configurazione del sistema operativo che è fatta

riempirlo.

#### **Dite che vi mando io!**

Una serie di utili indirizzi per chi ama l'hardware ed è interessato a conoscere di più e meglio l'interno del suo PC. <http://www2.tomshardware.com/index.> h tml, la guida più completa e aggiornata <http://www.anandtech.com/> <http://www.motherboards.org/,> un buon punto informativo su chipset. motherboard e altro hardware <http://www.ping.be/bios/.> tutto quel che è necessario sapere sul BIOS <http://www.venus.it/homes/spu>mador/u kindex.html, miscellanea di tip, patch, e riferimenti ai produttori più quotati <http://toilet.ml.org/hlm/,> gruppi di discussione, informazioni tecniche, FAQ di buon livello <http://www.crus.com/> <http://www.index-materiel.com/> english/reviews (un vero motore di ricerca per hardwaristi)

fare per modificare le impostazioni di base, lisciando lo scatto di Windows secondo i nostri gusti?

Appuntamento d'obbligo è, senza dubbio, <http://www.microsoft.com/> ntworkstation/downloads/default.asp, per scaricarci due prodotti, PowerToys e Resource Kit, che andranno a far parte della dotazione di base della nostra cassetta degli attrezzi. Occorre solo precisare che, sebbene presenti nel sito Microsoft, questi pacchetti non sono supportati dal servizio tecnico, e vanno usati tal quali, senza assistenza. Inoltre la versione PowerToys di TweakUI non funziona sotto W98, per cui occorre usare il TweakUI presente nel CD di W98.

Step 1 of 13 - Control Panel Wizard 한 TweakAll 1.2.3 開面区 **Fun Programs** Security | Modem | 3dfx Voodoo | nVidia TNT | Backup/Restore | Configuration | **K | F**<br>From here you can change the configuration options of both TweakAI and TweakTray. This plug-in can be used to hide or show the different applets **All** inside Start -> Settings -> Control Panel. **General TweakAII Settings** TweakTray Specific Settings Not all of these options will be available on every system.<br>Availability depends upon the software installed on your ■ Enabie Icon in Control Pane| ■ ■ Automatically run TweakTray on Startup<br>Display These 'Tabs' in TweakAll Display These Options in TweakTray system.  $D$ **isplay These Options in TweakTray**  $\nabla$  Boot Options **V** Run Defrag 7 **IZ Explorer Options IZ Bun Scandak** V More Explorer Options  $\nabla$  Run Regedit V Windows Logos V Display "System Properties" applet  $\nabla$  Open Configuration **V** HDD Cache **Reboot Computer**  $\overline{v}$ **IV** CD-ROM Cache Require confirmation on reboot V Display "Display Properties" applet **V** Free Memory  $\nabla$  Free Memory V Display "Add/Remove Programs" applet IV Add/Remove M Allow User Defined Applications  $\nabla$  Send To Current User Defined Programs Run Programs V Display "Internet Control Panel" applet V Security<br>V 3dix Voodoo ₽⊒ V Display "Network Properties" applet V nVidia TNT  $\overline{\mathbf{v}}$ Backup/Restore E  $\nabla$  Modern Fiernove Add When finished, press "Next >>" to continue. Help Apply X Cancel DExit << Back  $Next$ Cancel

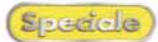

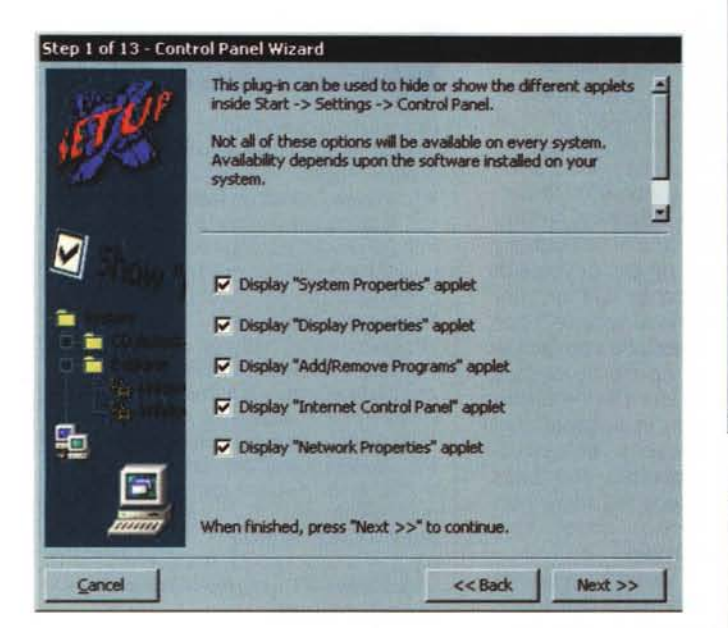

A cosa servono questi due prodotti? A tante cose, davvero tante. Andando a braccio, racconteremo come, attraverso di essi, si possa definire il tempo morto tra il click e l'apparizione di un menu, i ritardi durante le fasi di caricamento, la stringa "collegamento a... che compare sugli shortcut e infinite altre cose. Una precisazione; non usare insieme i due programmi, visto che potrebbero accedere allo stesso registro e creare un crash di sistema, non sempre immediatamente recuperabile. Continuando, innanzi tutto è sempre opportuno mantenere aggiornate le nostre applicazioni Microsoft, dal sistema operativo alla componentistica di Office. Gli indirizzi relativi sono http://www.microsoft.com/windows95/dowloads. http://www.microsoft/windows98/dow nloads/corporate.asp e http://officeupdate.microsoft.com. Ovviamente molto si può fare sull'hardware a cominciare dalla gestione della memoria virtuale. Abbiamo già consigliato, nelle pagine di ABC, su come fare per togliere a Windows il controllo automatico di tale tipo di memoria; se però desideriamo affidare permanentemente tale compito a una utility, scaricheremo CacheMan dal sito http://www.outertech.com, , magari abbinandolo a Mem-Trax (http://www. freewarehome.com/software/memtrax.html) di cui abbiamo già parlato in precedenza. Se ci piace andare a smanettare o semplicemente curiosare nelle viscere del vostro sistema, niente di meglio che TweakAll, un programma cui abbiamo diverse volte accennato, e che ha molte altre opzioni in più rispetto all'omonimo prodotto Microsoft.

X-Setup per giungere davvero al cuore della customizzazione  $di$ **Windows** 

L'indirizzo dover cercarlo è http://www.abtons-shed.com, ha un'interfaccia più piacevole e una gestibilità migliore, e soprattutto permette di raggiungere praticamente tutti gli angoli più

nascosti di Windows. Un esempio? desiderate ridurre il tempo di visualizzazione dei logo di apertura e chiusura, o magari sostituirli con la foto di Naomi? volete cambiare le icone del desktop, eliminare le animazioni di s.o., rivedere a piacimento tutti i parametri della cache, disabilitare dal lancio alcuni programmi o addirittura lo spegnimento via software? o, ancora, impedire certe funzioni specifiche di sistema operativo, come accesso a uno o più dischi, a funzioni come FindFile, a cartelle di Documenti? Per tutto questo, e per tanto altro ancora, TweakAll è quello che fa per noi. Non ce lo perdiamo.

Se desiderate scendere ancora più in profondità nel sistema operativo, abbinate al precedente il programma X-Setup, che permette di cambiare le impostazioni e le tinte di BSOD, eliminare o modificare le icone del desktop, cancellare screensaver di cui si è dimenticata la password, disabilitare il RegEdit e abilitare il DMA del disco rigido. Il pro-

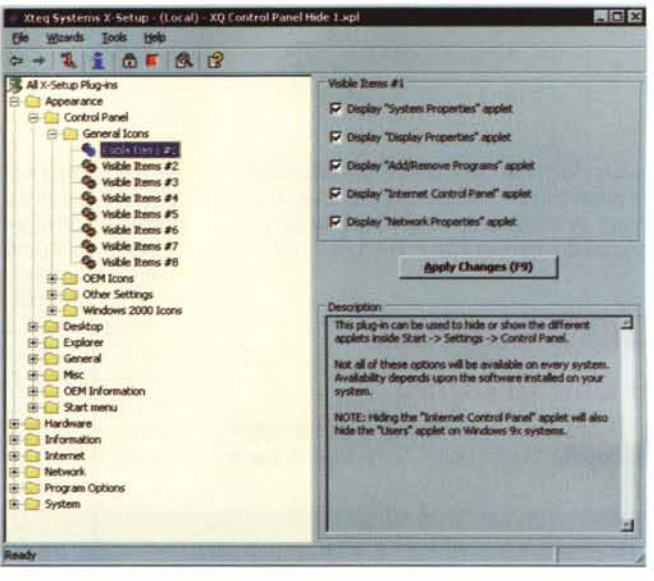

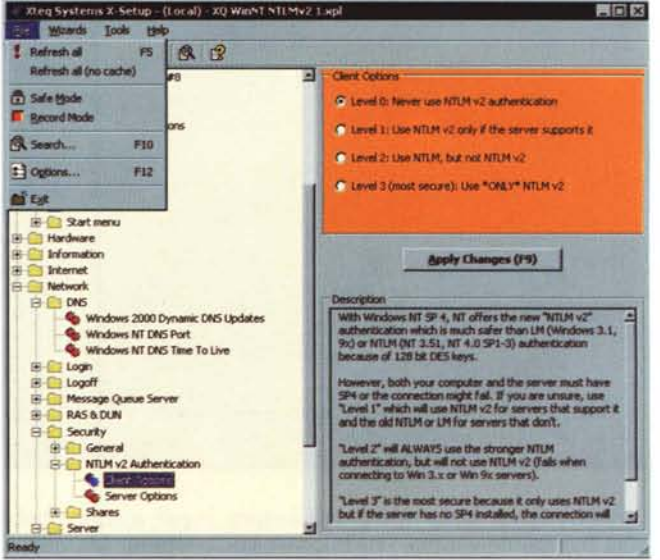

gramma è disponibile, con diverse caratteristiche, anche per NT e la visita al sito (http://www.xteg.com) è da raccomandare per le numerose altre utility presenti, tra cui un superbo X-Find, ben più efficiente e rapido del Trova File di Windows. Ancora, non immaginate neppure quanto possa intervenire sulla velocità la componentistica caricata allo startup. Startup Control Panel monitora questi ospiti e ne consente la parziale o totale disabilitazione.

Desideriamo un tool di grande qualità per controllare le proprietà dello schermo? All'indirizzo http://www.entechtaiwan.com/ps.htm troveremo PowerStrip, un pacchetto superbo dedicato esclusivamente alla messa a punto del nostro monitor, capace com'è di accedere alle caratteristiche del colore e alle prestazioni della scheda grafica. come pure di eseguire una serie di test diagnostici e di messa a punto.

Visto che ormai il nostro sistema non ha più segreti, penetriamo senza paura

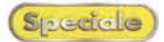

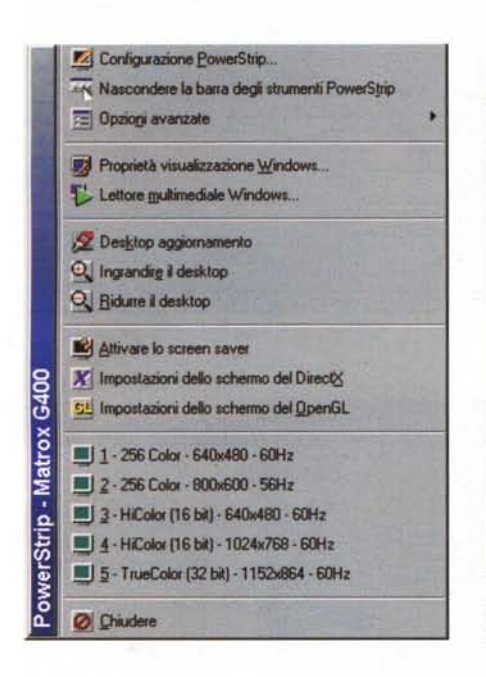

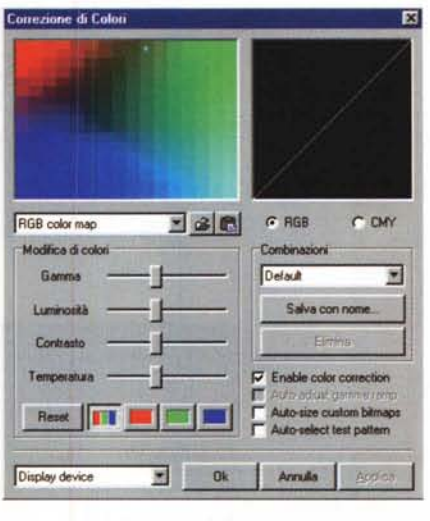

PowerStrip, una semplice striscia per controllare tutte le caratteristiche e funzioni del nostro schermo.

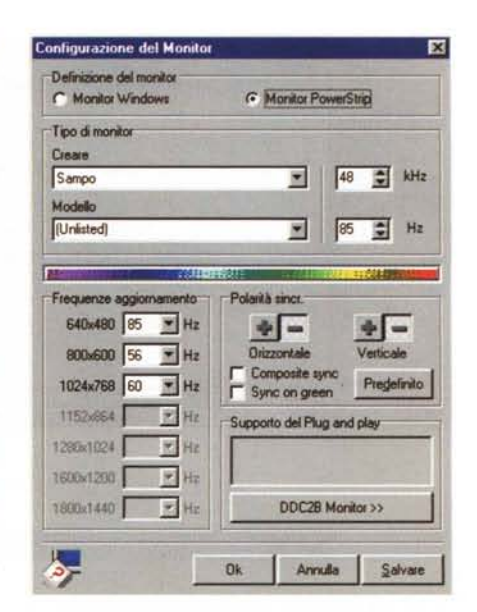

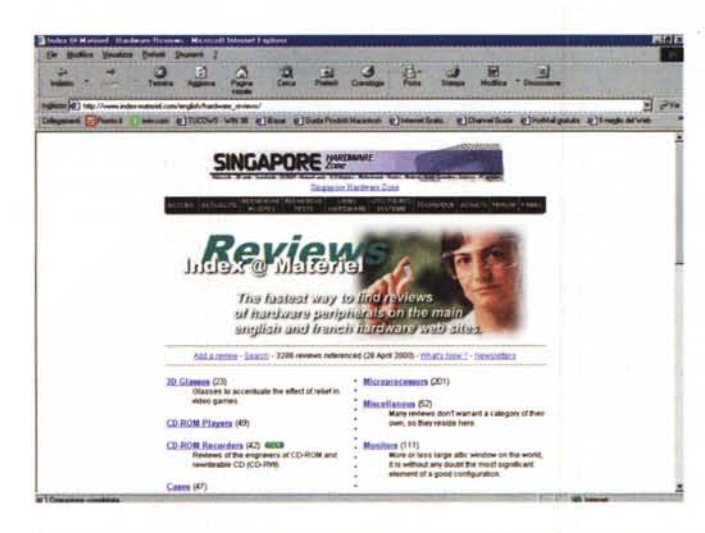

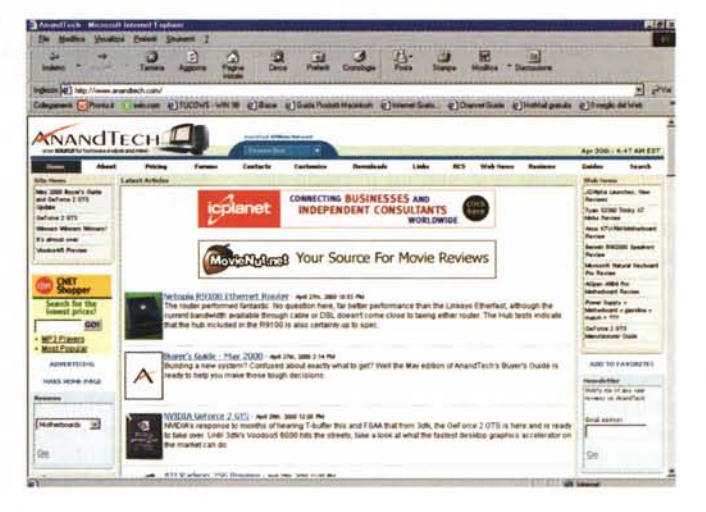

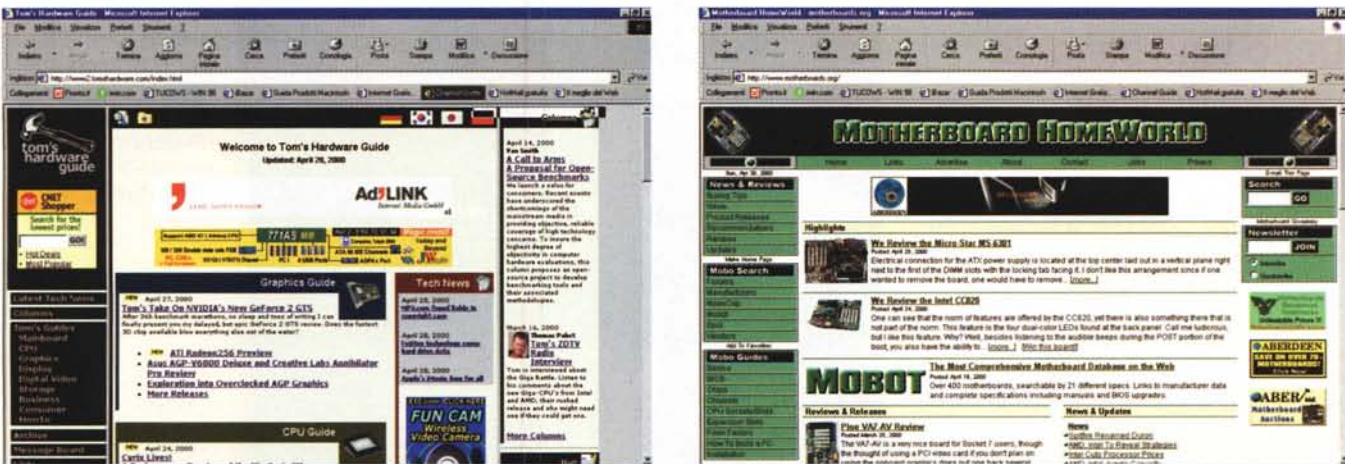

Una serie di ottimi siti, tutti dedicati all'hardware, con FAQ, discussion group, e i driver più aggiornati

Speciale)

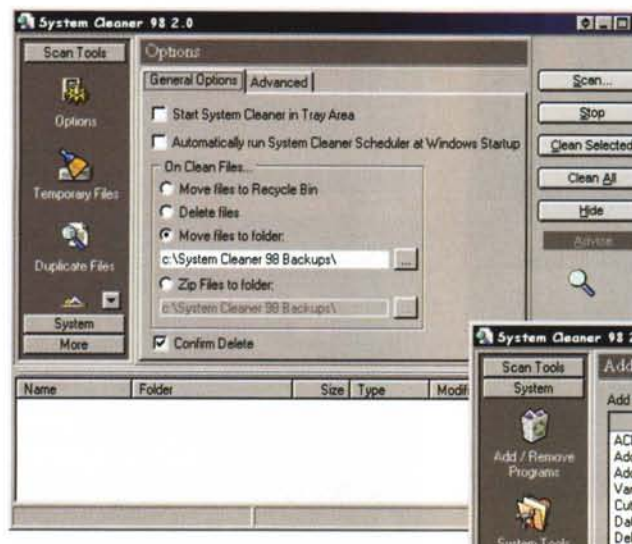

in quella che è la selva più intricata, e che più terrorizza neofiti e competenti; il registro di sistema. Paura di andare modificare un setup? necessità di accedere a certi editing e non sicuri delle cose che si stanno facendo? nessuna preoccupazione! Mistery behind the Windows Registry, reperibile presso <http://srana.cjb.net> è quello che fa per noi. E se proprio vi sentite di polso fermo, niente di meglio che recuperare anche TweakBIOS (http://www.miro. pair.com/tweakbios), e scoprire quante messi di dati e di possibilità di regolazioni ci sono dietro la già intricata faccia accessibile al lancio con il tasto Cane. E ancora, se vogliamo essere sempre aggiornati sulle ultime versioni del BIOS della vostra macchina, basta una scappata a <http://www.ping.be/bios/main.> html. Ci troveremo sicuramente qualche novità.

### **Dopo tanti bagordi, un pOi di dieta non fa male!**

Che faticata, amici cari, a trovare tanto ben di Dio. Solo che, a furia di mangiare stragozzi al tartufo e fettuccine ai funghi porcini, raviolini al pepe nero e brasato al barolo, panna cotta alle fragole e cantuccini con vin santo, arriva il momento che tanta dovizia stufa, e si sente il rimpianto, come dice Luca Cupiello, di "due tubetti con il brodo vegetale" e una foglia di lattuga.

Vogliamo provare un po' di vita francescana? il nostro sistema operativo, a furia di rimpinzarlo di utility, ha messo

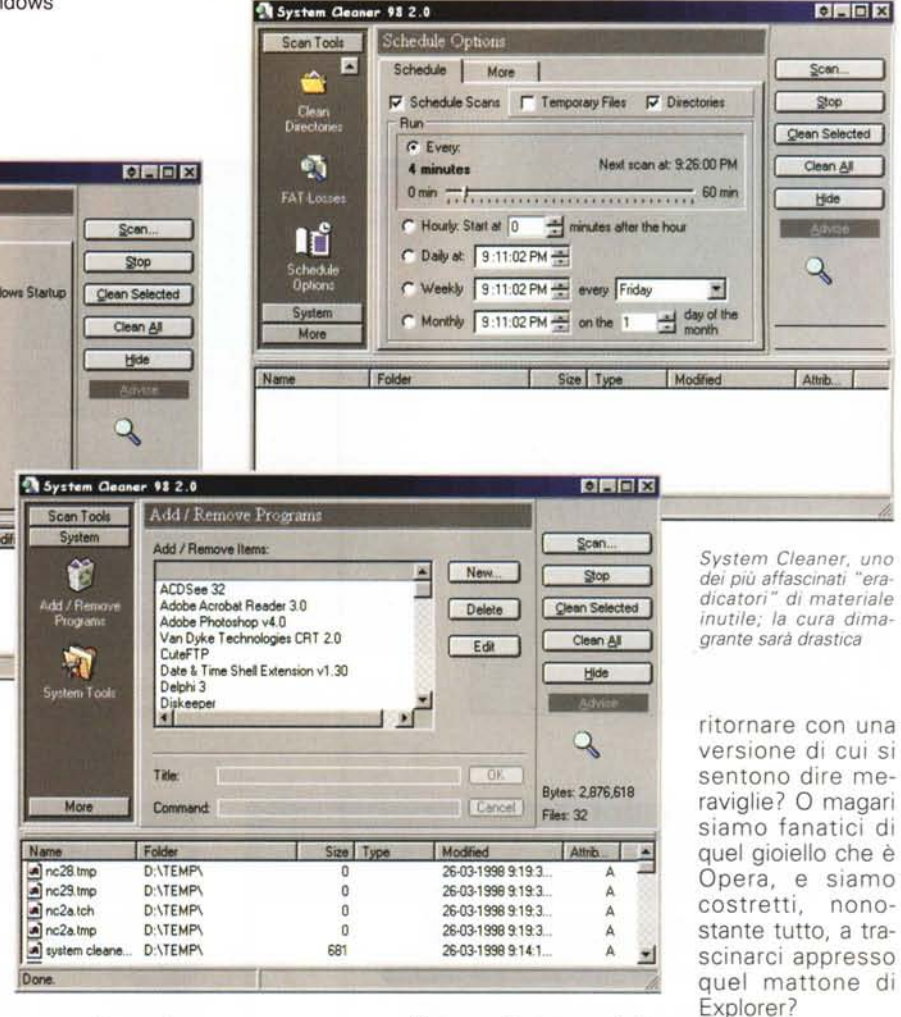

 $-9820$ 

su pancia, e si muove come un pachiderma? la cosa migliore è di spazzare via tutto quello che non serve, magari con System Cleaner (http://infortechsolutions.com/products/systemcleaner/), ottenibile sempre gratuitamente.

Diciamoci la verità, ma davvero non riusciamo a fare a meno di Explorer? Oppure sentiamo il rimpianto del buon vecchio Netscape che, peraltro, sta per

Se questo è il nostro pensiero, o magari, più prosaicamente, abbiamo un portatile con poca memoria e un HD non proprio gigantesco, beh il miglior consiglio è aprire il sito http://www. 89Iite.net. Ci troveremo il modo come ritornare alla vecchia confortevole interfaccia di W95 (beh, con le sciabolate che il governo americano ha dato al buon zio Bill, credo che tra poco ci ritor-

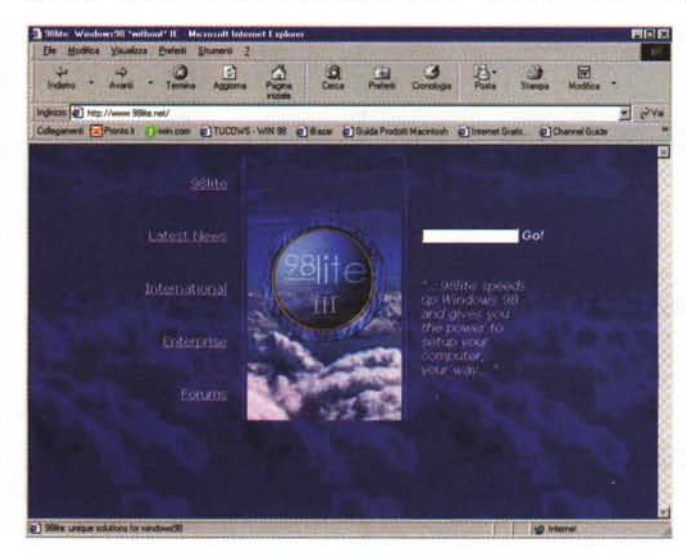

neremol), pur senza perdere le prerogative del '98. In più potremo scaricare Eradicator, una vera e propria pinza da dentista. Provare per credere, rigorosamente solo sul piccì.

prox

*98Lite , per adottare uno stile di vita francescano; il nostro* PC *diverrà un fulmine di rapidità* e *le sue arterie ci ringrazieranno.*